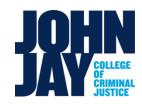

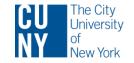

# **CUNYfirst Query Training**

#### September 2017

# Outline

- Data Sources
- Access needed
- Running queries in CUNYfirst
- Examples
- EXCEL Basics
- Resources

# **Data Sources-CUNYfirst Live Instance**

#### **CUNYfirst Live Instance**

 can only run existing queries, cannot view or customize the queries CUNYFIRST MENU

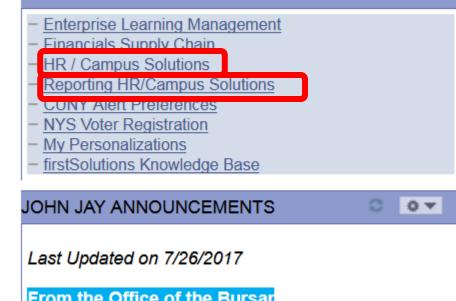

# **Data Sources-CUNYfirst Reporting**

#### **CUNYfirst Reporting Instance**

- Full nightly copy of CUNYfirst
- Include all production queries
- Query Managers can view and edit existing queries, or build new queries for other users
- Query Viewers can run queries on data they have access to

# Data Sources-1805 Data Warehouse

### **1805** Database/Data Warehouse

- Built and administered by John Jay DolT
- 10 years of data
- Current 3 semesters' data update overnight
- More efficient and flexible for developers to build customized queries than the CUNYfirst Reporting Instance

## **Data Sources-IRDB**

• Institutional Research Database (IRDB)

Frozen census data for Institutional Research reports and historical analyses. Due to the time delay for data collection and processing, data for the current semester are usually not available.

• CUNY Business Intelligence Light (CBIL) Daily refreshed enrollment and course data from CUNYfirst to facilitate daily enrollment tracking . Limited data, only for current term.

## **Data Sources-IRDB**

John Jay IR Reports

http://www.jjay.cuny.edu/office-institutional-research

## Central IR (OIRA) Reports <u>www.cuny.edu/ir</u>

Official reports of census data and outcomes: retention, graduation, degrees, student profiles

## Access

- Live Instance vs. Reporting Instance
- Query Viewer vs. Query Manager
- Solution for data demands

- Query access vs. data access
- Live Instance Access Application
- <u>Reporting Instance Access Application</u>

# **CUNYfirst Query Tool**

- Navigation
- Demonstrate search, add to favorite
- Steps to run a query

<u>https://home.cunyfirst.cuny.edu/oam/Portal</u>
 <u>Login1.html</u>

#### 1. After log into CUNYfirst, navigate to Reporting Tools>Query>Query Viewer

| CUNYFIRST<br>Fully Integrated Resources & Services Teol                                                                   |                                                                                                    |                                   |                        |  |  |  |  |  |  |
|----------------------------------------------------------------------------------------------------|----------------------------------------------------------------------------------------------------|-----------------------------------|------------------------|--|--|--|--|--|--|
| Menu 🗖                                                                                                    |                                                                                                    |                                   |                        |  |  |  |  |  |  |
| Search:                                                                                                    |                                                                                                    |                                   |                        |  |  |  |  |  |  |
| ▷ My Favorites ▷ CUNY                                                                                                    | Query Viewer<br>Enter any information you have and click Search. Leave fields blank for a list of all values. |                                   |                        |  |  |  |  |  |  |
| CUNY Student Summary View                                                                                                 |                                                                                                    |                                   |                        |  |  |  |  |  |  |
| <ul> <li>Self Service</li> <li>Manager Self Service</li> <li>Recruiting</li> </ul>                                        | *Search By: Query Name                                                                                        |                                   |                        |  |  |  |  |  |  |
| <ul> <li>Campus Community</li> <li>Student Admissions</li> <li>Records and Enrollment</li> </ul>                          | Search Advanced Search                                                                                        |                                   |                        |  |  |  |  |  |  |
| <ul> <li>Curriculum Management</li> <li>Financial Aid</li> <li>Student Financials</li> <li>Academic Advisement</li> </ul> | *Folder View: All Folders                                                                                     |                                   |                        |  |  |  |  |  |  |
| <ul> <li>Contributor Relations</li> <li>Set Up HRMS</li> </ul>                                                            | Query Customize   Find                                                                                        |                                   |                        |  |  |  |  |  |  |
| <ul> <li>Set Up SACR</li> <li>Worklist</li> <li>Tree Manager</li> </ul>                                                   | Query Name                                                                                                    | Description                       | Owner Folder           |  |  |  |  |  |  |
| Reporting Tools                                                                                                    | CU_SR_STDGRP_ENRL                                                                                             | Term Enrl Stdgrp by Crs           | Public STUDENT RECORDS |  |  |  |  |  |  |
| Query Viewer      Report Mentager      Review existin                                                                     | CU_SR_STDGRP_ENRL_CNOW                                                                                        | Term enrollment by Student<br>Grp | Public STUDENT RECORDS |  |  |  |  |  |  |
| PeopleTools     Review existin <u>My Personalizations</u> <u>firstSolutions Knowledge Base</u>                            | CU_SR_STDGRP_ENRL_CRS                                                                                         | Enrl Stdgrp by prompted Crs       | Public STUDENT RECORDS |  |  |  |  |  |  |
|                                                                                                    | CU SR STDGRP ENRL INSTR                                                                                       | Term Enrl by Crs Stdgrp Inst      | Public STUDENT         |  |  |  |  |  |  |

#### 2. Input the Query Name to search for the query After finding the query, click run to Excel to run the query.

| Favorites<br>NY<br>NY Student Summary View<br>of Service<br>nager Self Service<br>cruiting<br>mpus Community<br>ident Admissions<br>cords and Enrollment<br>rriculum Management<br>ancial Aid<br>ident Financials<br>ademic Advisement<br>ntributor Relations<br>t Up HRMS<br>t Up SACR<br>orklist<br>ee Manager<br>porting Tools<br>Query | E<br>*;<br>                   | Query Viewer   Enter any information you have and click Search. Leave fields black for a list of all values.   *Search By: Query Name   begins with   CU_SR_STDGRP   Search Advanced Search   Search Results   *Folder View: |                                   |              |                    |                              |                               |               |  |
|----------------------------------------------------------------------------------------------------|-------------------------------|----------------------------------------------------------------------------------------------------|-----------------------------------|--------------|--------------------|------------------------------|-------------------------------|---------------|--|
|                                                                                                    | Query Customize   Find   View |                                                                                                    |                                   |              |                    |                              | ۱                             | Firs          |  |
|                                                                                                    |                               | <u>Query Name</u>                                                                                                    | Description                       | <u>Owner</u> |                    | <u>Run to</u><br><u>HTML</u> | <u>Run to</u><br><u>Excel</u> | Run to<br>XML |  |
|                                                                                                    |                               | CU_SR_STDGRP_ENRL                                                                                                    | Term Enrl Stdgrp by Crs           | Public       | STUDENT<br>RECORDS | <u>HTML</u>                  | <u>Excel</u>                  | <u>XML</u>    |  |
| - Query Viewer<br>Report Manager                                                                                                    |                               | CU_SR_STDGRP_ENRL_CNOW                                                                                                    | Term enrollment by Student<br>Grp | Public       | STUDENT<br>RECORDS | <u>HTML</u>                  | <u>el</u>                     | <u>XML</u>    |  |
| Personalizations<br>tSolutions Knowledge Base                                                                                                    | ig qu                         |                                                                                                    | Enrl Stdgrp by prompted Crs       | Public       | STUDENT<br>RECORDS | HTML                         |                               | <u>XML</u>    |  |
| toolations renowicage base                                                                                                    |                               | CU_SR_STDGRP_ENRL_INSTR                                                                                                    | Term Enrl by Crs_Stdgrp_ Inst     | Public       | STUDENT<br>RECORDS | <u>HTML</u>                  | <u>Excel</u>                  | <u>XML</u>    |  |
|                                                                                                    |                               | CU_SR_STDGRP_ENRL_STUD                                                                                                    | Term enrollment by Student<br>Grp | Public       | STUDENT<br>RECORDS | <u>HTML</u>                  | <u>Excel</u>                  | <u>XML</u>    |  |
|                                                                                                    |                               |                                                                                                    |                                   |              |                    |                              |                               |               |  |

#### 3. Set up the parameters for the query

For term, use 1162 for Spring 16, 1166 for Summer 16, 1169 for Fall 16

If you would like to include multiple term sessions, run multiple times for 8W1, 8W2 etc.

https://hrsa.cunyfirst.cuny.edu/psc/cnyhcprd\_1/EMPLOYEE/HRMS/q/?ICQryName=CU\_SR\_STDGRP\_ENRL\_INSTR&ICDummy=1266149541

#### CU\_SR\_STDGRP\_ENRL\_INSTR - Term Enrl by Crs\_Stdgrp\_Inst

←

| Institution: | JJC01 🔍      |          |        |      |         |        |    |      |         |       |
|--------------|--------------|----------|--------|------|---------|--------|----|------|---------|-------|
| Term:        | 1162 🔍       |          |        |      |         |        |    |      |         |       |
| Session:     | 1 🔍          |          |        |      |         |        |    |      |         |       |
| Group Name:  | MHC 🔍        |          |        |      |         |        |    |      |         |       |
| Status_GRP:  | Active       |          | •      |      |         |        |    |      |         |       |
| View Results |              |          |        |      |         |        |    |      |         |       |
| Institution  | n Group Name | Eff Date | Status | Term | Session | Career | ID | Name | Subject | Catal |

# **Examples Demo**

- Parameters
  - Term 1179 (1-century, 17-year, 9-semester)
  - Institution JJC01
- Excel Basics
  - Duplicates
  - Filter
  - Vlookup
  - Pivot Table

## Resources

- More on search for queries
  - Advanced search
  - CU, SF, SR, PER, FA, AD
  - Test and compare
  - Seek help from query manager
- List of useful queries
  - CUNY Councils
  - Cross-campus sharing
- Reporting website

http://www2.cuny.edu/about/administration/offices/cis/cunyfirst/reporting/